# TrakPro<sup>™</sup> v5 Data Analysis Software

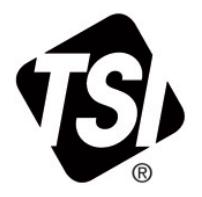

USB Quick Start Guide

This guide will help you to quickly begin using your TrakPro™ Data Analysis software for first time use with a personal computer and TSI® Equipment.

#### **1. Software Installation**

Download TrakPro™ v5 software from the TSI.com website in the [Service/Support](http://www.tsi.com/) page. Once downloaded onto your PC, click the application file to begin installation. Follow the on-screen instructions to install the software.

# **2. Initial Start-Up of your TSI**® **Equipment**

Plug the instrument into an AC power source or install the batteries. Press the **On/Off** button to turn the instrument on.

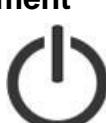

# **3. Communications Setup**

After the instrument has completed its initial warm up, connect the USB cable from the instrument to your computer.

The "USB-A" connection to the computer, the "USB-B" or "USB mini-B" connection to the instrument.

#### **4. Verify Communications**

To verify successful Instrument-to-Computer communications:

Start the TrakPro™ software by double-clicking on the icon on the desktop.

For TrakPro™ v5 software (AM520 and AM520i only):

• Click on the **Devices** tab located on the left side of the application window. Verify that the Instrument and Serial Number information appear.

## **4. Verify Communications** *(continued)*

For TrakPro™ v4.7.x software (all other TSI® products):

- Go to **Options | Software Configure…** menu. Choose the appropriate instrument for which you are connecting.
- Go to **Instrument Setup | Communications** menu. Verify that the Instrument and Serial Number information appear.

#### **NOTICE**

If the Instrument Model and Serial Number are not displayed, check driver installation by following the steps in the "TrakPro Data Analysis Software Installation Guide."

## **Further Learning**

You are now ready to learn about the daily operations of your TSI® Instrument and the TrakPro™ software. Refer to the Operation and Service manual for your equipment and the TrakPro™ Data Analysis Software manual for detailed instructions on how to use the various functions of instrument and software.

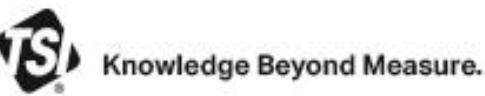

**TSI Incorporated** – Visit our website **www.tsi.com** for more information.

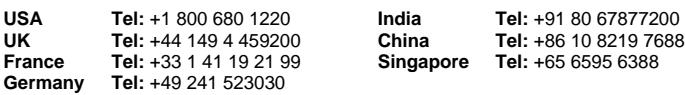

P/N 6006952 Rev C  $@2022$  TSI Incorporated Printed in U.S.A.

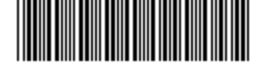